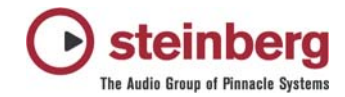

## **MIDI Port Filter - wichtiger Hinweis zur Einbindung von MIDI Interfaces und MIDI Timing**

Auf einigen Systemen können Timing Probleme, versetzte Noten, falsch aufgenommene Midi Events oder ähnliche Probleme auftreten, falls die emulierten MIDI Ports verwendet werden.

Folgender Text erklärt den Wechsel der Ports auf eine kompatiblere Lösung:

Cubase SX (seit 1.02)/SL/SE und Nuendo 2 (seit 2.01) besitzen eine Funktion, die überflüssige MIDI Ports der angeschlossenen MIDI Interfaces ausblendet. Wenn z.B. der Treiber sowohl Windows MIDI Ports als auch DirectMusic Ports installiert, wurden in älteren Versionen die Ports beider Schnittstellen in angezeigt. Da DirectMusic die Windows MIDI Ports als "emulierte" DirectMusic Ports selbst noch einmal anzeigt, wurden u.U. alle MIDI Ports bis zu dreimal in der Geräteliste aufgeführt. Diese Auflistungen waren eigentlich nur mehrfache Versionen der gleichen physikalischen MIDI Ports.

Um diese unübersichtliche Darstellung zu vermeiden, stellen Cubase SX/SL/SE oder Nuendo 2 einen sogenannten MIDI Port Filter zur Verfügung, der die überflüssigen Ports aus der Liste filtert. Nun kann es allerdings vorkommen, dass gerade die nicht gefilterten Ports mit dem jeweiligen MIDI Interface Treiber nicht funktionieren, weil dieser die DirectMusic Schnittstelle nicht erwartungsgemäß unterstützt.

Diese Interfaces haben sich als problematisch herausgestellt:

- MIDIMAN MIDIsport 8x8
- MOTU MIDI TimepieceAV
- Emagic MIDI Interfaces

In diesem Fall kann der MIDI Port Filter deaktiviert werden, so dass man auch in den aktuellen Versionen Zugriff auf alle Ausführungen der MIDI Ports hat - auch auf die nicht emulierten Windows MIDI Ports.

Im Anwendungsordner (normalerweise z.B. unter C:\Programme\Steinberg\...) befindet sich der Ordner "MIDI Port Enabler":

- 1. Öffnen Sie den Ordner
- 2. Verschieben Sie die Datei "ignoreportfilter" in das Überverzeichnis (z.B. Nuendo 2)
- 3. Starten Sie die Applikation neu

Nun werden wieder alle Ausführungen der MIDI Ports angezeigt.

Wenn Sie normalerweise mit der Einstellung "All MIDI Inputs" arbeiten, sollten Sie im "Geräte konfigurieren" Menü unter "All MIDI inputs" die nicht genutzten Ports deaktivieren. Andernfalls wird MIDI über mehrere Ports gleichzeitig aufgenommen. Dies führt dann zu doppelt aufgenommenen Noten.

Die nun nutzbaren nicht-emulierten Ports stellen u.U. ein deutlich verbessertes Timing im Vergleich zu den emulierten DirectMusic Ports zur Verfügung.

## **Seit Cubase SX/SL 2.2 und Nuendo 2.2 gibt es allerdings noch eine weitere neue Option. Unter Geräte -> Geräte konfigurieren -> Direct Music findet man "use system timestamp"**

Diese Option verwendet eine andere Zeitbasis als Timing Referenz. Anstelle die nicht-emulierten Windows Midi Ports zu nutzen, kann das Anwählen dieser Option abhängig vom System und dessen Komponenten ebenfalls das Timing verbessern.

## **Hintergrund**

Der physikalische MIDI Port eines Interfaces kann von drei verschiedenen Treibermodellen unterstützt werden.

- 1. "Alter" NT4 Kernel Treiber
- 2. WDM Treiber
- 3. WDM Streaming Treiber ("echtes" DirectMusic, wird von unseren Steinberg Midex Geräten verwendet)

Welches Modell letztlich genutzt wird, hängt von den Treibern ab, die der Hersteller liefert.

Wenn DirectX 8 oder höher installiert ist (Win XP enthält bereits DX 8.1), können Treiber (1) und (2) als emulierte Treiber übernommen werden. Liefert ein Gerät also diese Treiberarten, kann Cubase die originalen und die emulierten Ports anzeigen. Dies führt dazu, dass eine MIDI Note, die über einen physikalischen Eingang geschickt wird, an Cubase über zwei "Treiber" - also an zwei MIDI Ports gleichzeitig weitergeleitet wird. Der emulierte Port kann dann deaktiviert werden.

*.:. Steinberg Media Technologies | Support Solutions Dept.*